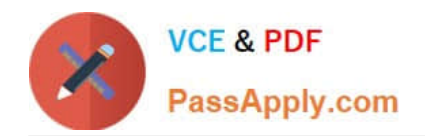

# **2V0-51.23Q&As**

VMware Horizon 8.x Professional

# **Pass VMware 2V0-51.23 Exam with 100% Guarantee**

Free Download Real Questions & Answers **PDF** and **VCE** file from:

**https://www.passapply.com/2v0-51-23.html**

100% Passing Guarantee 100% Money Back Assurance

Following Questions and Answers are all new published by VMware Official Exam Center

**C** Instant Download After Purchase

**83 100% Money Back Guarantee** 

- 365 Days Free Update
- 800,000+ Satisfied Customers

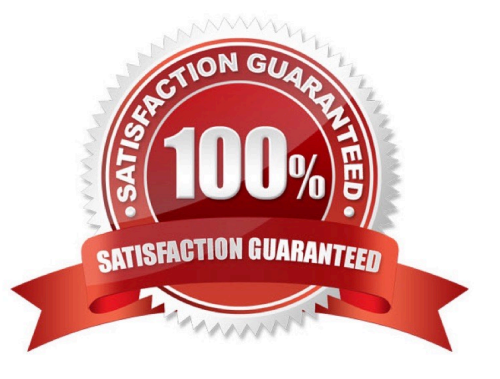

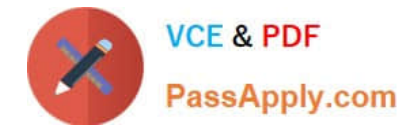

## **QUESTION 1**

An administrator needs to deploy an application to specific users in their instant-clone desktop environment with the following characteristics:

The application needs to be updated very frequently.

The application needs to be installed as soon as possible.

The application is not multi-user aware.

Which solution would meet the requirements?

- A. VMware Horizon Published Application
- B. VMware Dynamic Environment Manager
- C. VMware ThinApp
- D. VMware App Volumes

Correct Answer: D

Explanation: VMware App Volumes is a real-time application delivery system that allows administrators to assign applications to users and groups in Horizon. App Volumes uses virtual disks called packages to store and deliver applications.

When a user logs on to a desktop, the App Volumes agent attaches the assigned packages to the desktop and merges them with the OS disk. The user can then access the applications as if they were natively installed.

App Volumes is a suitable solution for deploying an application to specific users in an instant-clone desktop environment with the following characteristics:

The application needs to be updated very frequently: App Volumes allows administrators to update applications in real time by using the update or push- image operations. These operations replace the existing packages with new ones that

have the latest updates applied, without affecting the user data or settings. The updated packages are delivered to the users at the next login or refresh. The application needs to be installed as soon as possible: App Volumes allows

administrators to install applications quickly and easily by using a clean packaging system and capturing the application installation process. The resulting package can be assigned to users or groups immediately, without requiring any

recomposing or rebooting of the desktops.

The application is not multi-user aware: App Volumes allows administrators to deliver applications that are not multi-user aware by using writable volumes. Writable volumesare user-specific virtual disks that store user-installed applications,

data, and settings. Writable volumes can be attached to desktops along with application packages, and they can isolate the user-installed applications from the system-installed applications. The other options are not suitable for meeting the

## requirements:

VMware Horizon Published Application: This option allows administrators to publish applications from RDS hosts to users in Horizon. However, this option requires a separate RDS infrastructure and licensing, and it does not support

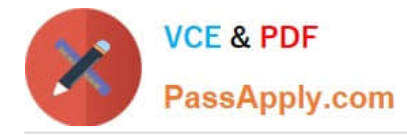

#### instant

updates or writable volumes for user-installed applications. VMware Dynamic Environment Manager: This option allows administrators to manage user profiles and policies in Horizon. However, this option does not deliver or update

applications, and it does not support writable volumes for user-installed applications.

VMware ThinApp: This option allows administrators to package applications into portable executables that can run on any Windows system without installation. However, this option requires a separate packaging process and licensing, and it

does not support instant updates or writable volumes for user-installed applications.

References: App Volumes Architecture, Updating Applications in Real Time, Writable Volumes Overview, and [VMware Horizon 8.x Professional Course]

# **QUESTION 2**

Drag and drop each Horizon console predefined role on the left to its matching function on the right.

#### Select and Place:

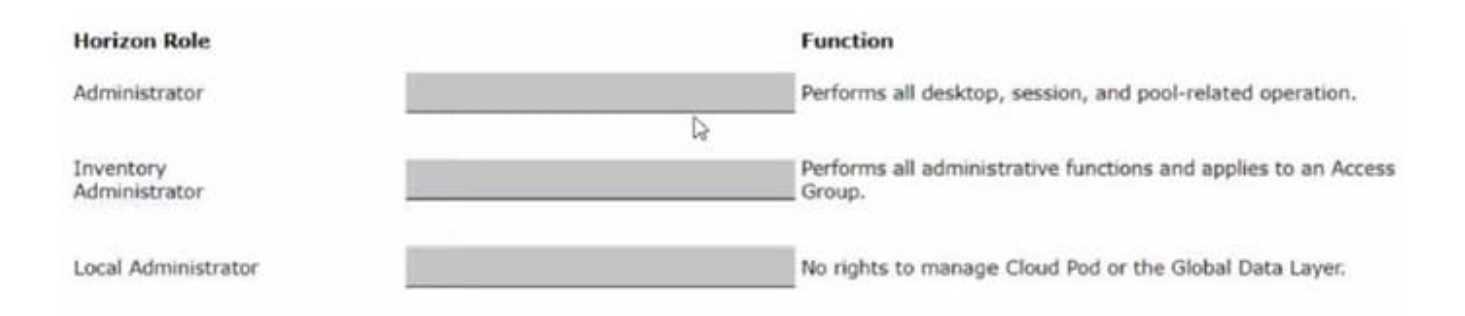

#### Correct Answer:

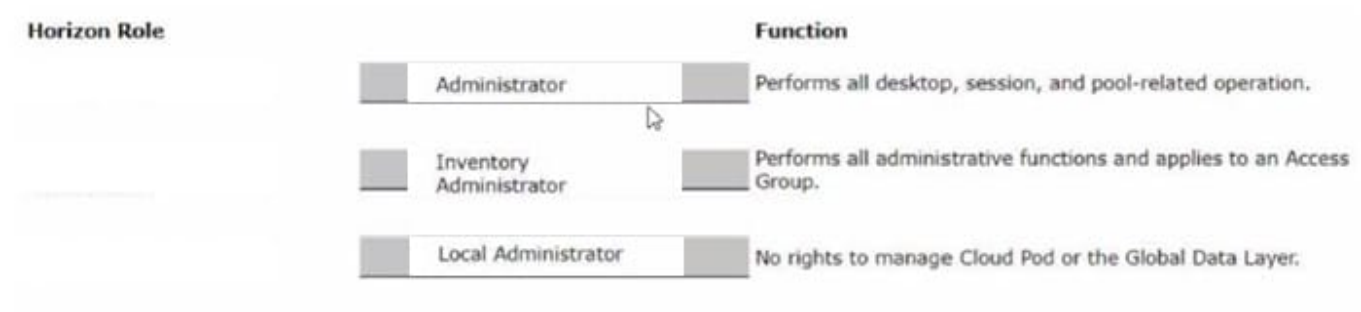

The following is the correct answer for the drag and drop question:

Administrator -> Performs all desktop, session, and pool-related operation.

Inventory Administrator -> Performs all administrative functions and applies to an Access Group.

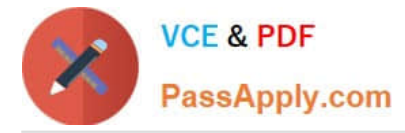

Local Administrator -> No rights to manage Cloud Pod or the Global Data Layer.

Predefined Administrator Roles (vmware.com)

The predefined administrator roles in Horizon console are designed to provide different levels of access and control over the Horizon environment. Each role has a set of privileges that grant the ability to perform specific actions or view certain

information. You can assign these roles to users or groups on the root access group, which gives them access to all inventory objects in the system, or on a specific access group or federation access group, which limits their scope to the

objects within that group. You cannot modify the predefined roles, but you can create custom roles by selecting individual privileges.

The Administrator role is the most powerful role in Horizon console. It allows the user to perform all administrative operations, including creating and managing desktop pools, sessions, farms, applications, global settings, and other

administrators. In a Cloud Pod Architecture environment, this role also enables the user to configure and manage a pod federation and manage remote pod sessions. The Administrator role on the root access group is equivalent to a super

user role, as it gives full access to everything in the system. Therefore, you should assign this role to a limited number of users.

The Inventory Administrator role is similar to the Administrator role, but it applies only to an access group. This means that the user can perform all administrative functions on the inventory objects that belong to that access group, such as

desktop pools, farms, applications, and sessions. However, the user cannot manage global settings or other administrators. This role is useful for delegating administration of specific resources to different users or groups.

The Local Administrator role is a restricted version of the Inventory Administrator role. It applies only to an access group and does not grant any rights to manage Cloud Pod Architecture features or the Global Data Layer. This means that the

user can only manage local inventory objects within that access group, such as desktop pools, farms, applications, and sessions. This role is suitable for administrators who do not need to access or modify global settings or cross-pod

resources.

The Help Desk Administrator role is a specialized role that allows the user to perform desktop and application actions for troubleshooting and support purposes. These actions include shutting down, resetting, restarting, logging off,

disconnecting, and sending messages to users

# **QUESTION 3**

Refer to the exhibit.

An administrator needs to monitor the advanced metrics of desktop sessions in Horizon Console.

Mark where the administrator would navigate in the Horizon Console by clicking on it.

Hot Area:

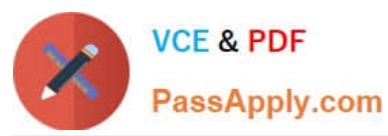

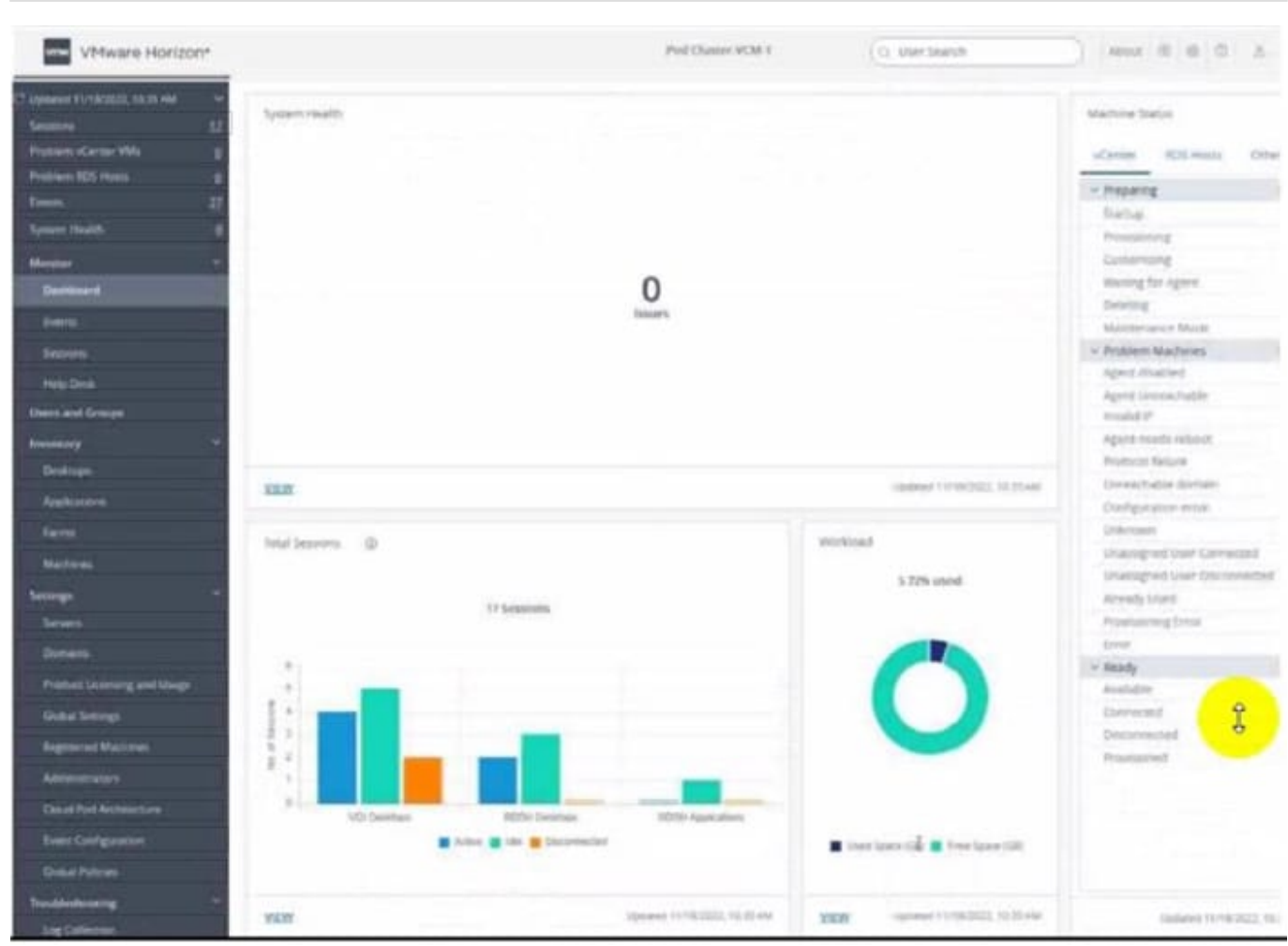

Correct Answer:

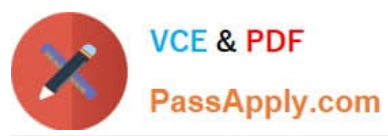

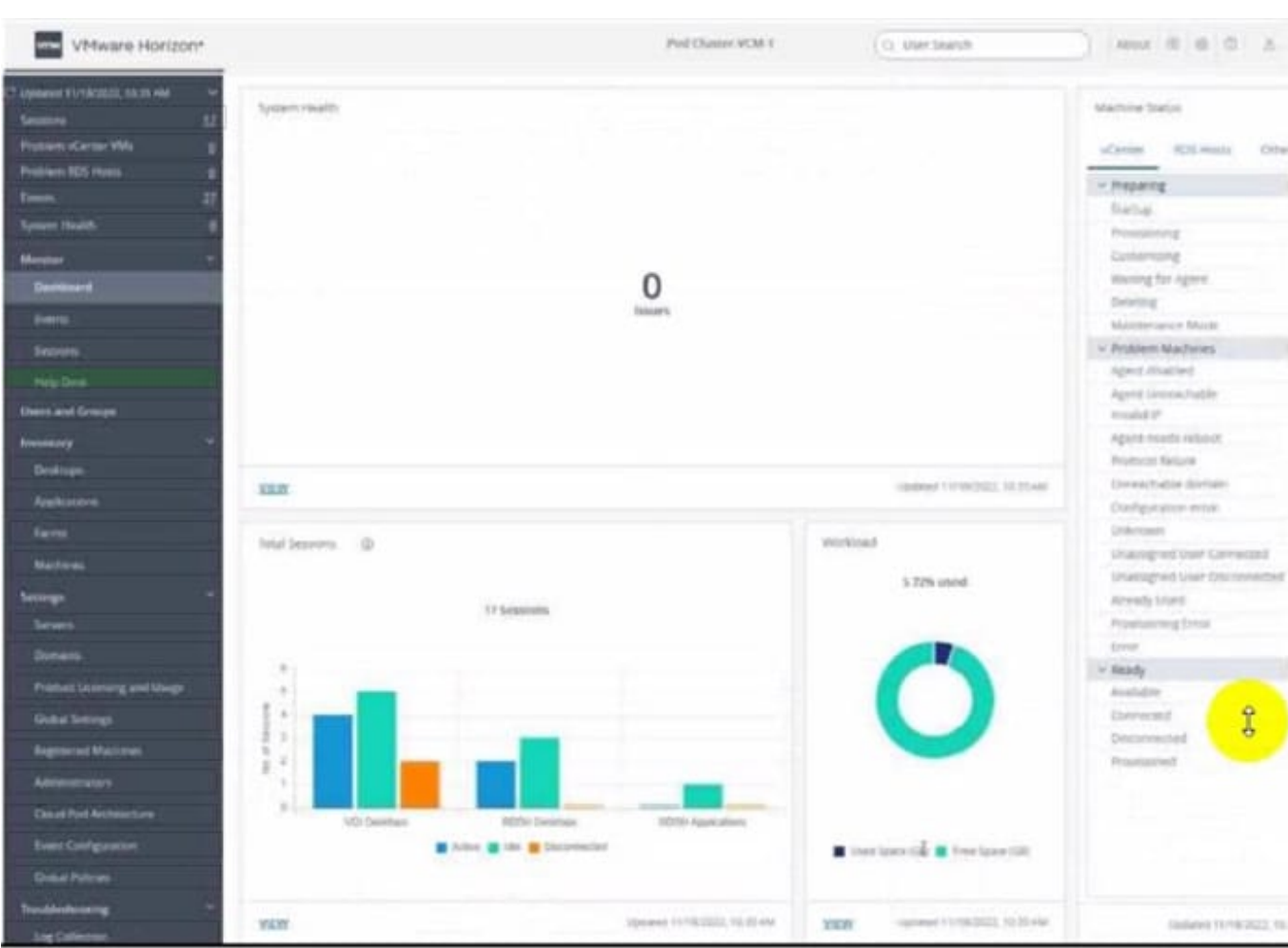

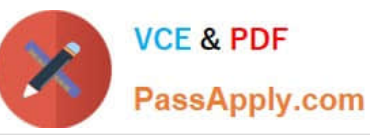

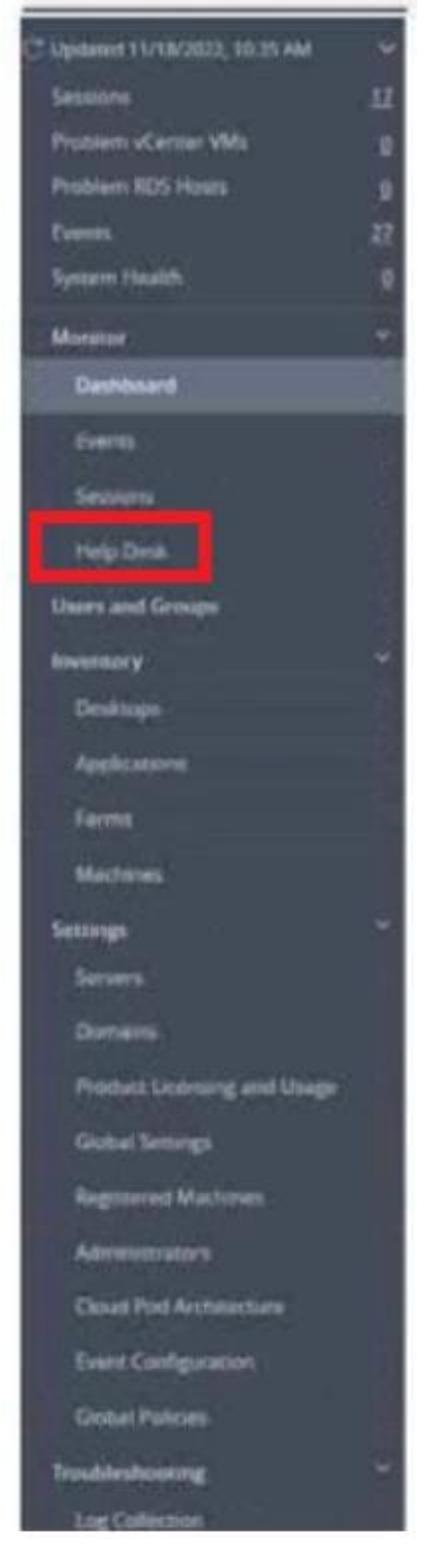

To monitor the advanced metrics of desktop sessions in Horizon Console, you need to use the Horizon Help Desk Tool. This is a web application that you can use to get the status of Horizon 8 user sessions and to perform troubleshooting

and maintenance operations1. You can also view performance details for a virtual or published desktop session that

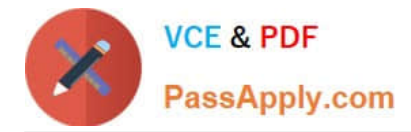

uses the PCoIP or VMware Blast display protocol2.

To access the Horizon Help Desk Tool, you need to click on the Monitoring tab on the left side of the Horizon Console. Then, you need to select Help Desk from the drop-down menu. This will open the Horizon Help Desk Tool in a new

browser tab. You can then search for a user, machine, or pool and view the session details. You can also click on More to see the advanced metrics such as latency, bandwidth, protocol, and frame rate1.

# **QUESTION 4**

An administrator is tasked with configuring VMware Integrated Printing. They enabled the VMware Integrated Printing feature during the installation of the Horizon Agent in the golden image, and created a Test Desktop Pool. On a physical end-point where the Horizon Client already is installed, the administrator added multiple network printers which are working perfectly. They test the configuration by connecting to the Horizon Desktop with the Horizon Client, unfortunately they do not see the printers within their Horizon Desktop.

What could be the reason that the administrator is not seeing the printers within his Horizon Desktop session?

- A. Port TCP 9427 is disabled.
- B. The VMware Integrated Printing feature is not installed in the Horizon Client.
- C. Printing is disabled in the Horizon Desktop Pool.
- D. Port TCP 32111 is disabled.

Correct Answer: C

Explanation: One of the possible reasons that the administrator is not seeing the printers within his Horizon Desktop session is that printing is disabled in the Horizon Desktop Pool. Printing is a feature that allows users to print from a remote

desktop to any local or network printer available on their client device. Printing can be enabled or disabled for each desktop pool by using the VMware Integrated Printing feature. VMware Integrated Printing is a feature that supports client

printer redirection, location- based printing, and persistent print settings. Client printer redirection enables users to print from a remote desktop to any local or network printer available on their client device. Location-based printing enables

users to print to network printers that are physically near their client device. Persistent print settings enable users to retain their print settings across sessions.

To enable or disable printing for a desktop pool, the administrator needs to follow these steps:

In Horizon Console, select Inventory > Desktops.

Select the desktop pool and click Edit.

In the Edit Desktop Pool dialog box, select the VMware Integrated Printing tab. Select or clear the Enable VMware Integrated Printing check box.

Click OK.

If printing is disabled for a desktop pool, users will not see any printers within their Horizon Desktop session, even if they have installed the VMware Integrated Printing feature in the Horizon Agent and the Horizon Client. Therefore, to resolve

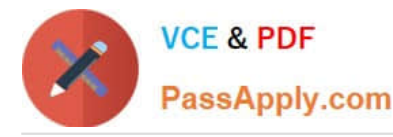

this issue, the administrator needs to enable printing for the desktop pool by selecting the Enable VMware Integrated Printing check box.

The other options are not likely to be the reason that the administrator is not seeing the printers within his Horizon Desktop session:

Port TCP 9427 is disabled: This port is used by the VMware Integrated Printing feature for communication between the Horizon Agent and the Horizon Client. If this port is disabled, users might experience printing errors or delays, but they

should still see the printers within their Horizon Desktop session. The VMware Integrated Printing feature is not installed in the Horizon Client: This feature is installed by default in the Horizon Client for Windows, Mac, Linux, Chrome, and

HTML Access. If this feature is not installed in the Horizon Client, users might not be able to print from their remote desktops, but they should still see the printers within their Horizon Desktop session. Port TCP 32111 is disabled: This port is

used by ThinPrint for communication between the Horizon Agent and the ThinPrint Client. ThinPrint is a legacy printing feature that has been replaced by VMware Integrated Printing. If this port is disabled, users might experience printing

errors or delays with ThinPrint, but they should still see the printers within their Horizon Desktop session if they use VMware Integrated Printing.

References: Configuring VMware Integrated Printing, Enable or Disable Printing for a Desktop Pool, and [VMware Horizon 8.x Professional Course]

# **QUESTION 5**

Which two scenarios are appropriate for a cloud implementation of a VDI solution over an on-premises solution? (Choose two.)

- A. The organization already has infrastructure to support a VDI.
- B. The organization needs to setup high availability and disaster recovery.
- C. The organization needs to quickly scale-up in disparate geographical locations.
- D. The organization has limited CapEx budget.
- E. The organization controls highly confidential data.

Correct Answer: CD

Explanation: A cloud implementation of a VDI solution over an on-premises solution is appropriate for the following scenarios:

The organization needs to quickly scale-up in disparate geographical locations. A cloud VDI solution can provide faster provisioning, deployment, and management of virtual desktops and applications across multiple regions and data centers.

A cloud VDI solution can also offer better performance, availability, and user experience for remote and mobile workers who need to access their desktops and applications from anywhere and any device12.

The organization has limited CapEx budget. A cloud VDI solution can reduce the upfront capital expenditure (CapEx)

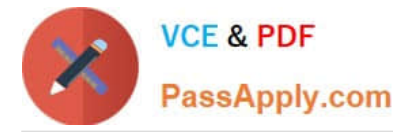

required to purchase, install, and maintain the hardware and software infrastructure for a VDI solution. A cloud VDI solution

can also lower the operational expenditure (OpEx) by shifting the responsibility of managing, updating, and securing the VDI infrastructure to the cloud provider. A cloud VDI solution can offer flexible and predictable pricing models based on

usage, subscription, or consumption13.

The other scenarios are not appropriate for a cloud implementation of a VDI solution over an on-premises solution because:

The organization already has infrastructure to support a VDI. If the organization has already invested in the hardware and software resources to support a VDI solution, it may not be cost-effective or feasible to migrate to a cloud VDI solution.

The organization may also have existing policies, processes, and workflows that are tailored to the on-premises VDI solution and may not be compatible with the cloud VDI solution4.

The organization needs to setup high availability and disaster recovery. While a cloud VDI solution can provide high availability and disaster recovery capabilities, it may not be sufficient or reliable for some organizations that have strict

requirements for data protection, compliance, and business continuity. An on- premises VDI solution can offermore control, customization, and security over the backup, replication, and restoration of the VDI data and applications in the event

of a disaster5.

The organization controls highly confidential data. A cloud VDI solution may pose some risks or challenges for organizations that handle sensitive or regulated data, such as financial, healthcare, or government data. A cloud VDI solution may

not meet the compliance standards or regulations that apply to the organization\\'s data. A cloud VDI solution may also expose the organization\\'s data to potential breaches, leaks, or unauthorized access by third parties. An on-premises VDI

solution can provide more visibility, governance, and encryption over the organization\\'s data6.

References := 1: VMware: What is Desktop as a Service (DaaS)? 2: Parallels: VDI in the Cloud: Which Cloud VDI Product Is Right for You? 3: Microsoft Azure: What Is Virtual Desktop Infrastructure (VDI)? 4: VMware: On-Premise vs Cloud:

Which is Better for Your Business? 5: VMware: Disaster Recovery Solutions for Virtual Desktop Infrastructure (VDI) 6: Microsoft Azure: Virtual desktop infrastructure security best practices

[Latest 2V0-51.23 Dumps](https://www.passapply.com/2v0-51-23.html) [2V0-51.23 PDF Dumps](https://www.passapply.com/2v0-51-23.html) [2V0-51.23 VCE Dumps](https://www.passapply.com/2v0-51-23.html)